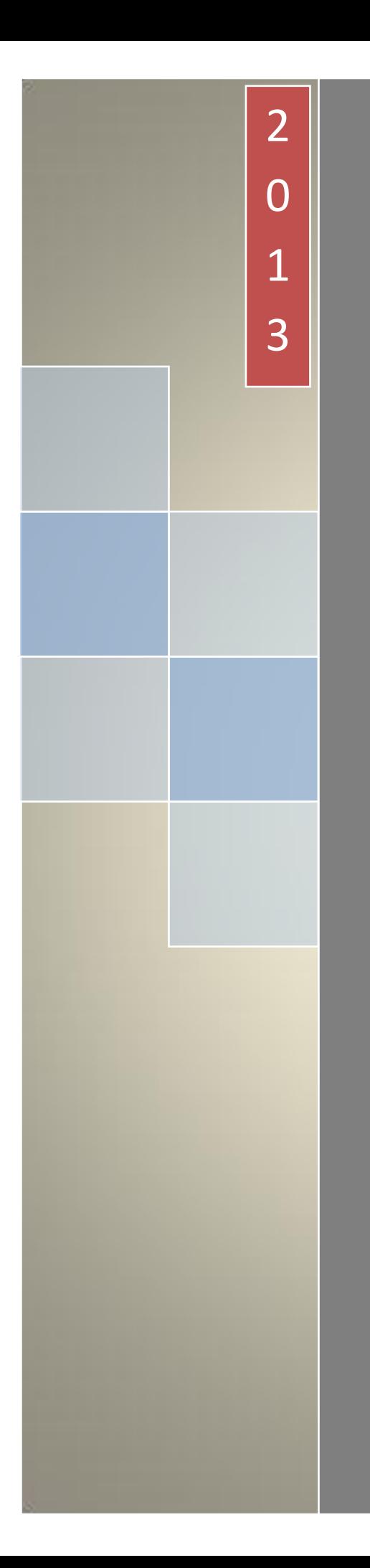

### PLAN IBEROAMERICANO DE ESTADÍSTICA JUDICIAL

# PLIEJ

MANUAL DE USUARIO

PLAN IBEROAMERICANO DE ESTADÍSTICA JUDICIAL

## PLIEJ

MANUAL DE USUARIO

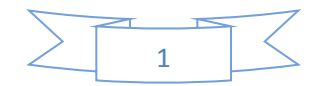

#### Contenido

- I. Introducción
- II. Ingresar al portal
- III. Quiénes somos
- IV. Indicadores socioeconómicos
- V. Indicadores presupuestales
- VI. Indicadores jurisdiccionales
- VII. Indicadores de carrera judicial
- VIII. Área privada
- IX. Carrera judicial
- X. Indicadores comparables
- XI. Fórmulas utilizadas
- XII. Representantes

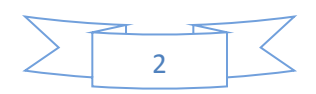

#### **I. Introducción**

El portal del Plan Iberoamericano de Estadística Judicial (PLIEJ) permite la captura de la información estadística de los países que integran la Comunidad Iberoamericana de Naciones, con la finalidad de contar con datos que permitan equiparar información entre los distintos países y aportar más elementos para la toma de decisiones en el ámbito jurídico a través de índices de litigiosidad y cargas de trabajo, así como de los recursos asignados para la impartición de justicia.

La captura de la información es autónoma e independiente, asimismo, su contenido y veracidad es responsabilidad de cada país.

La importancia que reviste el mantener actualizada la información permitirá a los 23 países de la Comunidad Iberoamericana de Naciones contribuir con datos verídicos que coadyuven en la impartición y administración de justicia.

#### **II. Ingresar al portal**

Se podrá ingresar desde cualquier computadora que se encuentre conectada a Internet.

- 1. Abrir una sesión de Internet Explorer
- 2. En la línea de la búsqueda ingresar la dirección electrónica [www.pliej.org](http://www.pliej.org/)

Se abrirá la ventana del portal del Plan Iberoamericano de Estadística Judicial (PLIEJ).

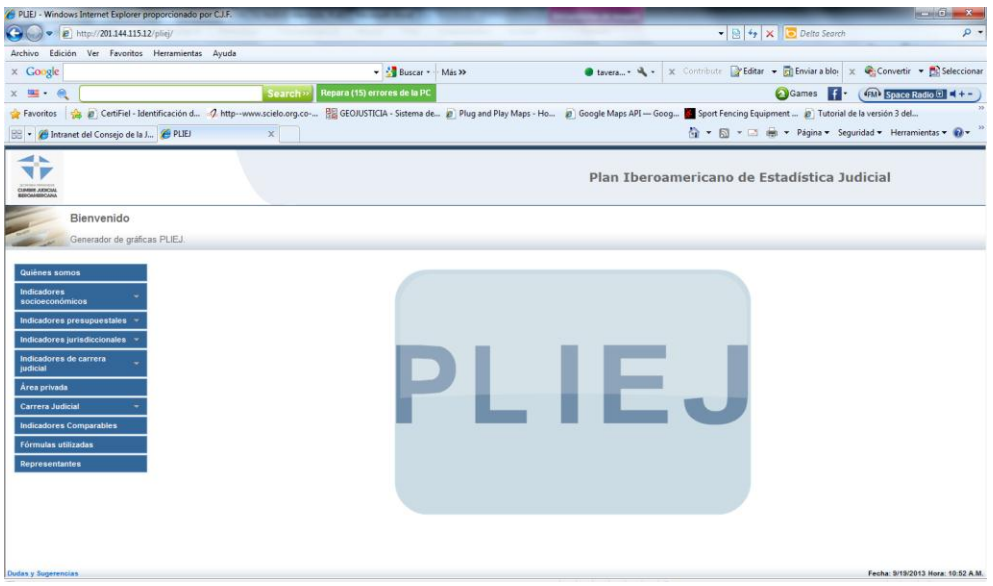

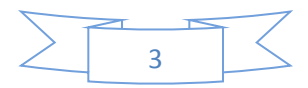

El portal se encuentra estructurado por el "Generador de gráficas PLIEJ" y por la "Ventana de captura" (Área privada)

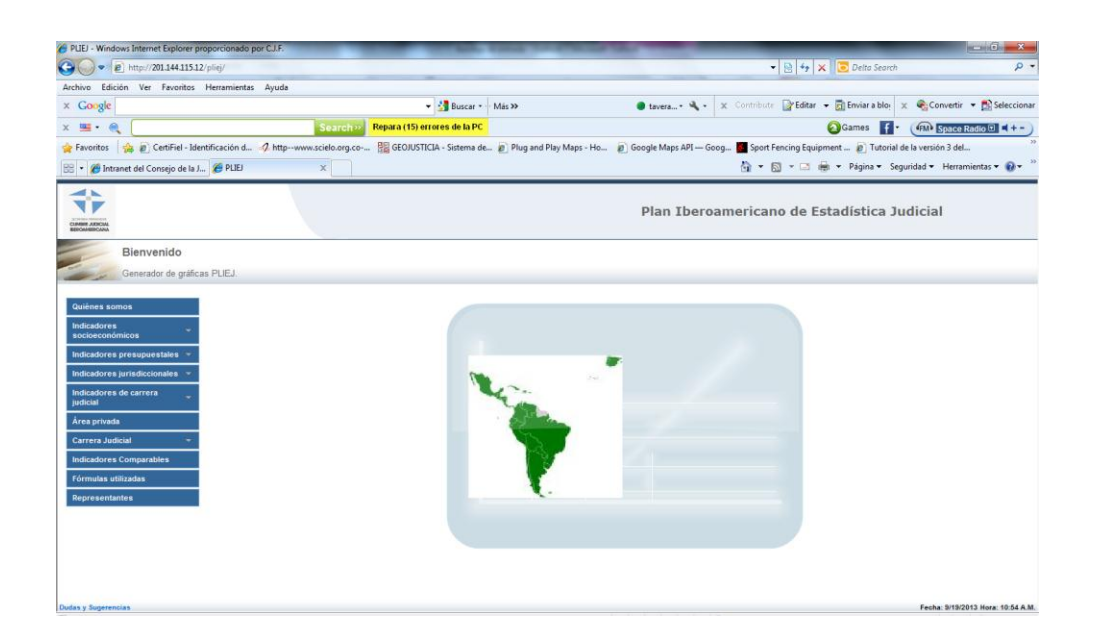

Las opciones del "Generador de gráficas PLIEJ" se observan en la siguiente imagen:

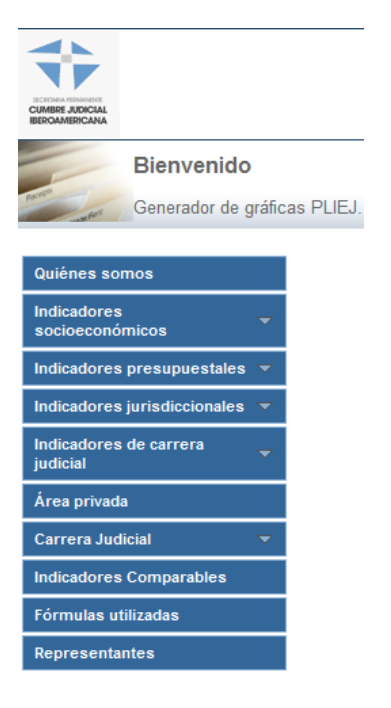

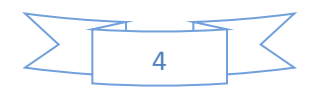

#### **III. Quiénes somos**

Dar clic en la sección "Quiénes somos"; en esta sección se visualiza un documento donde se explica qué es el Plan Iberoamericano de Estadística Judicial.

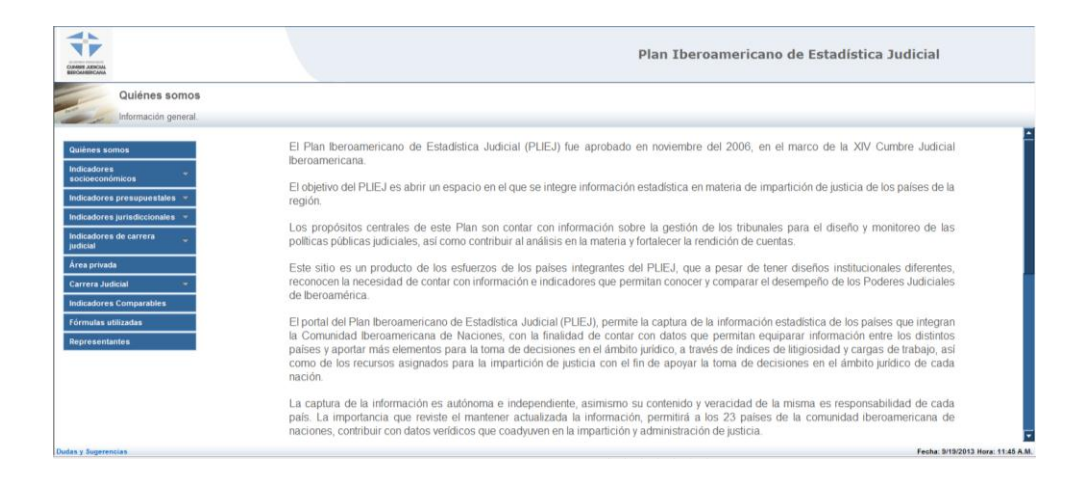

#### **IV. Indicadores socioeconómicos**

Dar clic en la sección "PIB" y el sistema desplegará la información del Producto Interno Bruto de los países miembros de 2006 a 2012 usando el tipo de cambio promedio del dólar anual.

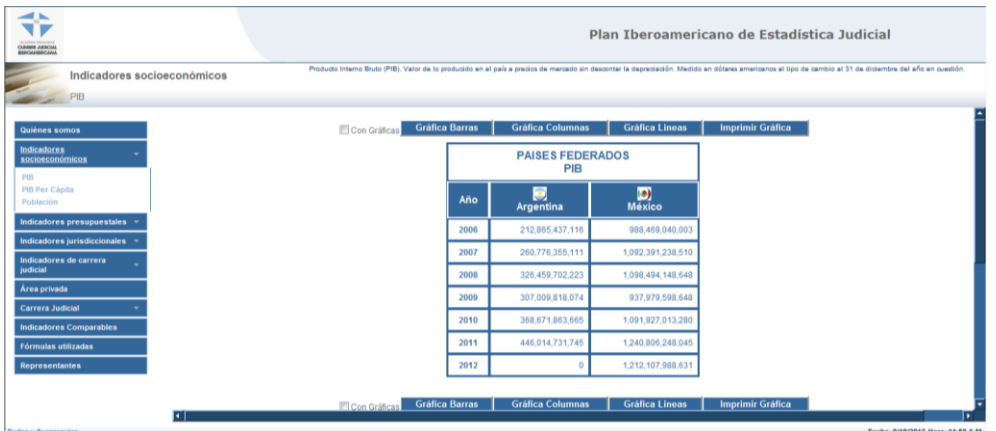

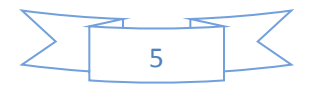

Dar clic en la sección "PIB per Cápita" y el sistema desplegará la información del Producto Interno Bruto per Cápita de los países miembros de 2006 al 2012 usando el tipo de cambio promedio del dólar anual.

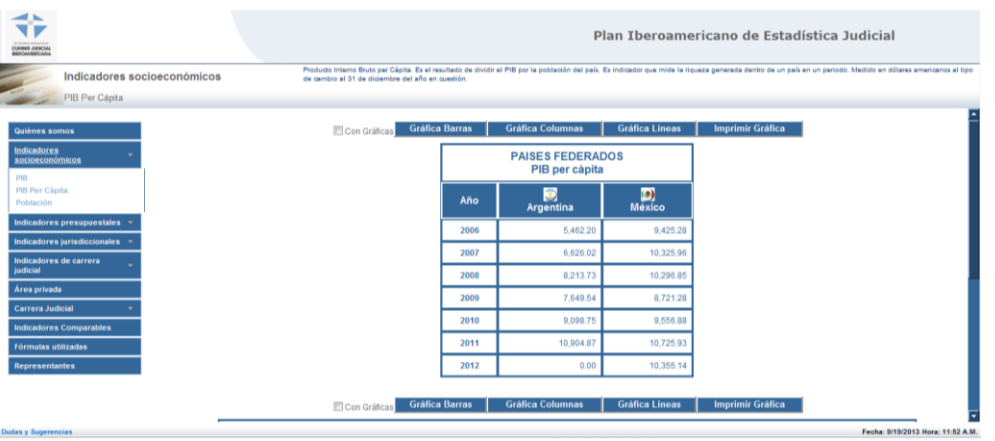

Dar clic en la sección "Población" y el sistema desplegará la información de la población de los países miembros de 2006 a 2012.

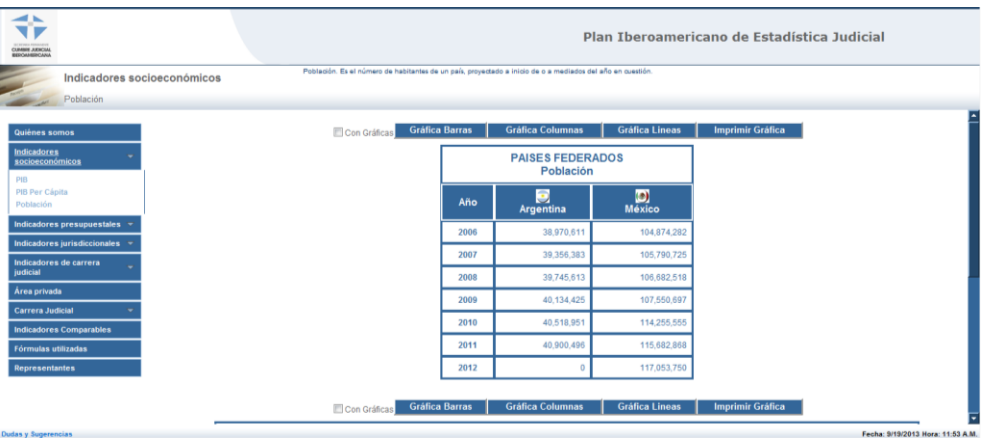

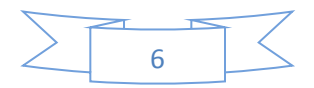

#### **V. Indicadores presupuestales**

Dar clic en la sección "Presupuesto Total" y el sistema desplegará la información del gasto público total de los países miembros de 2006 a 2012, usando el tipo de cambio promedio del dólar anual.

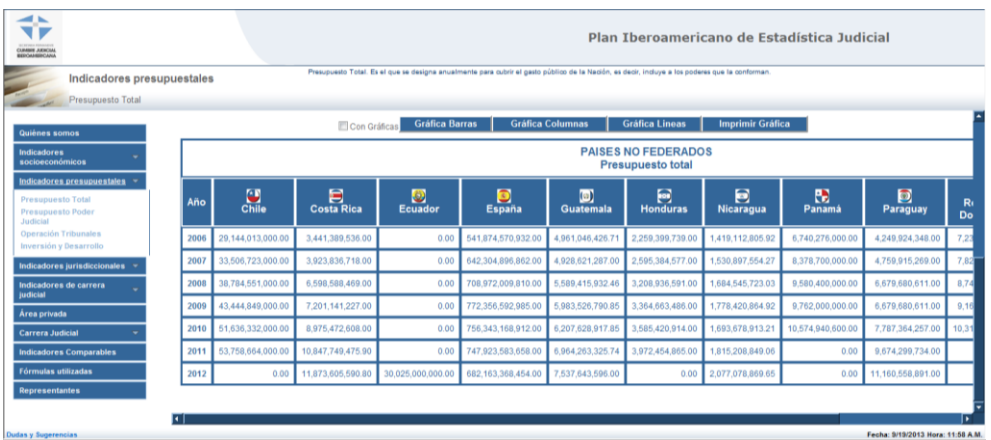

Dar clic en la sección "Presupuesto Poder Judicial" y el sistema desplegará la información el gasto público asignado el poder judicial de los países miembros de 2006 al 2012, usando el tipo de cambio promedio del dólar anual.

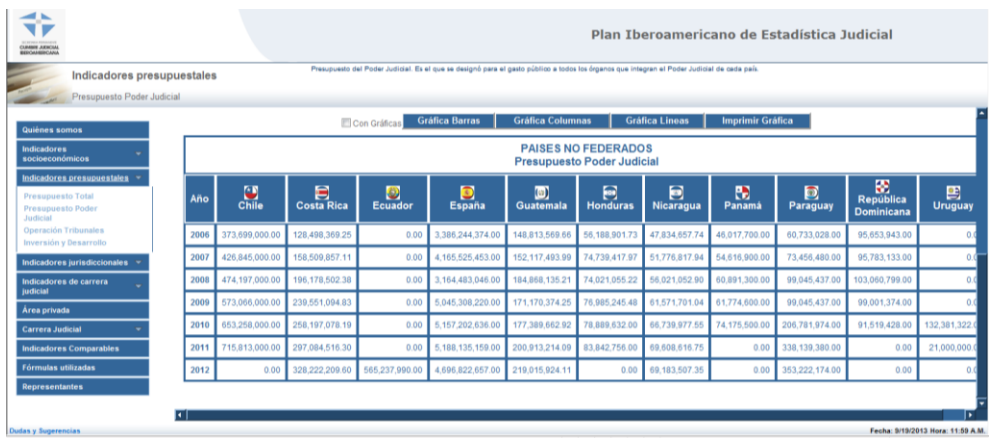

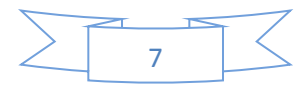

Dar clic en la sección "Operación Tribunales" y el sistema desplegará la información del gasto del poder judicial ejercido en la operación de los juzgados y tribunales de los países miembros de 2006 al 2012, usando el tipo de cambio promedio del dólar anual.

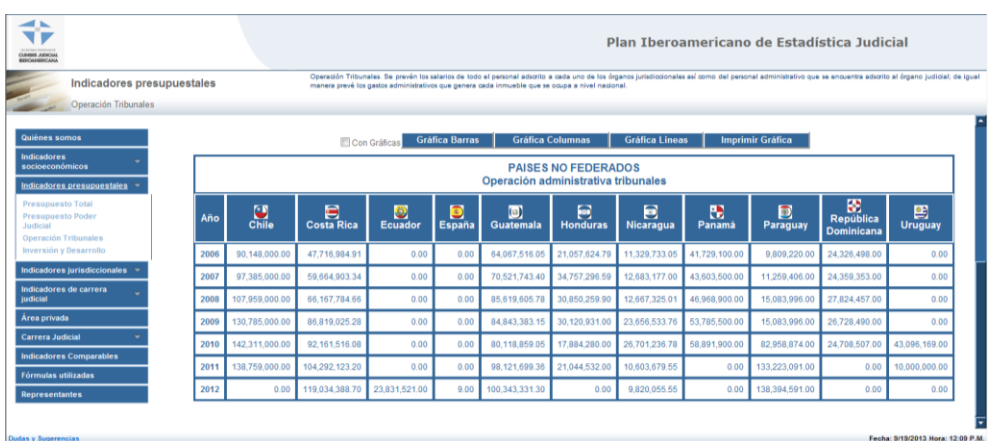

Dar clic en la sección "Inversión y Desarrollo" y el sistema desplegará la información del gasto del Poder Judicial ejercido en la infraestructura de los países miembros de 2006 al 2012, usando el tipo de cambio promedio del dólar anual.

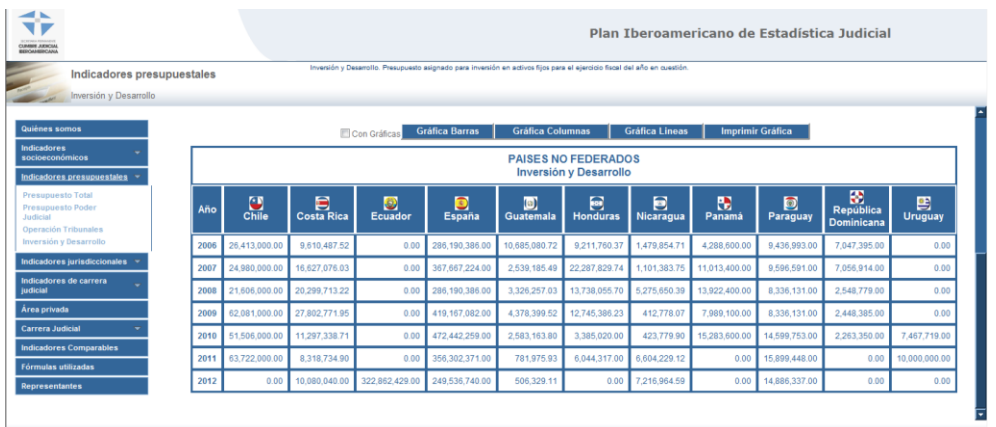

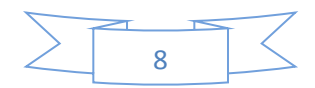

#### **VI. Indicadores jurisdiccionales**

Dar clic en la sección "Casos originales terminados por sentencia" y el sistema desplegará la información de los casos que se dictaminaron con sentencias en los países miembros de 2006 al 2012.

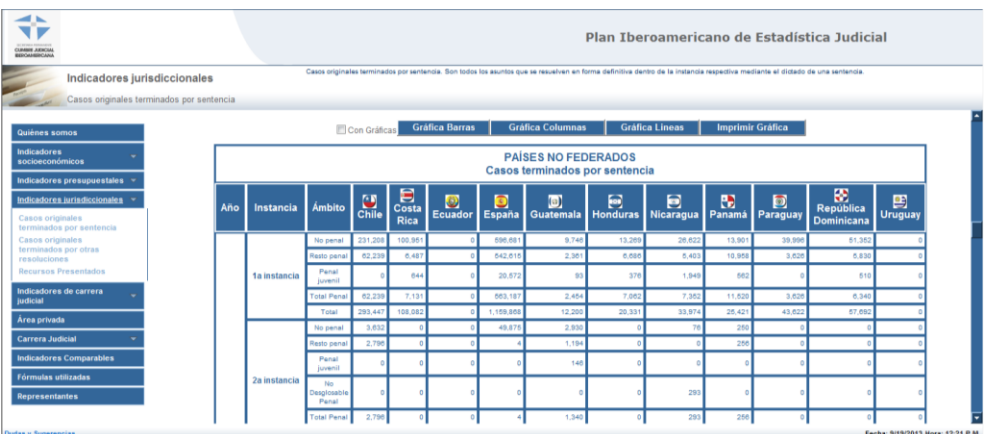

Para hacer uso del sistema gráfico el usuario puede activar cualquiera de los botones de la lista desplegable que aparece abajo de la gráfica, para que se muestre la información deseada:

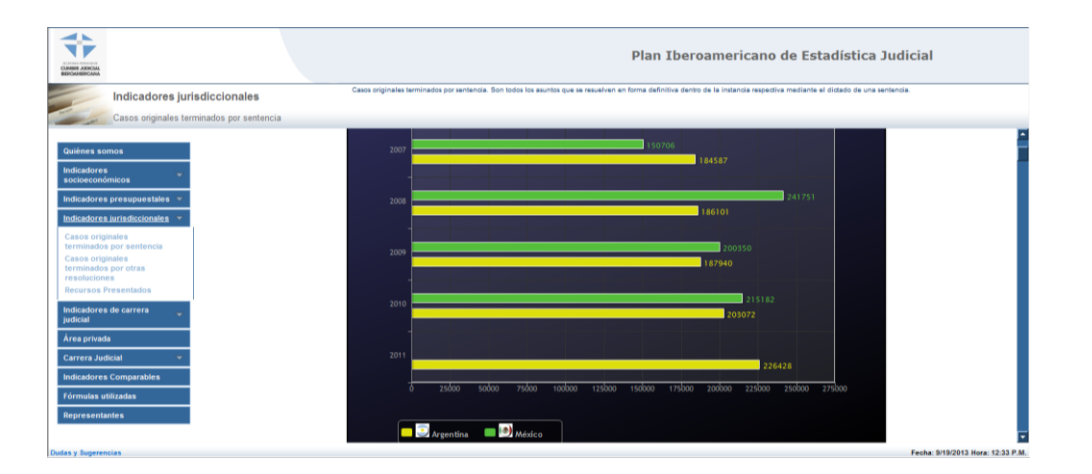

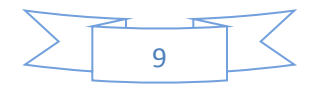

Dar clic en la sección "Casos originales terminados por otras resoluciones" y el sistema desplegará la información de los casos que se dictaminaron con resoluciones distintas a las sentencias en los países miembros de 2006 al 2012.

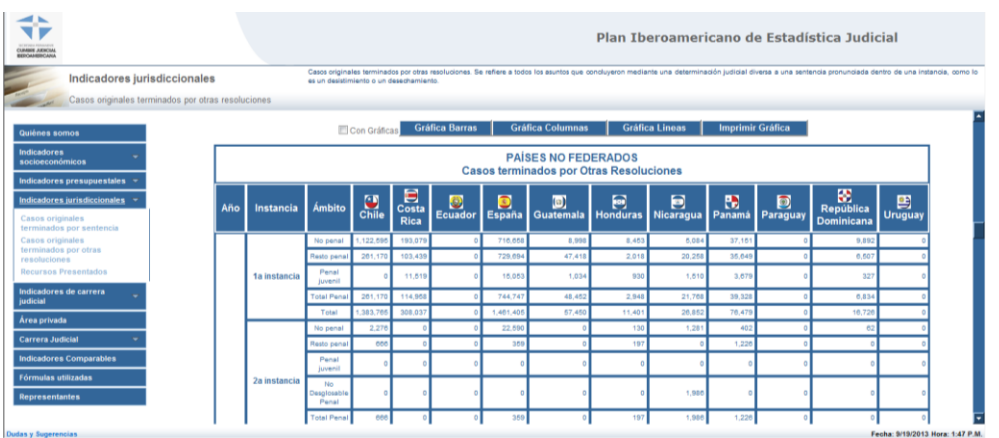

Dar clic en la sección "Recursos Presentados" y el sistema desplegará la información de los casos que tuvieron un recurso en los países miembros de 2006 al 2012.

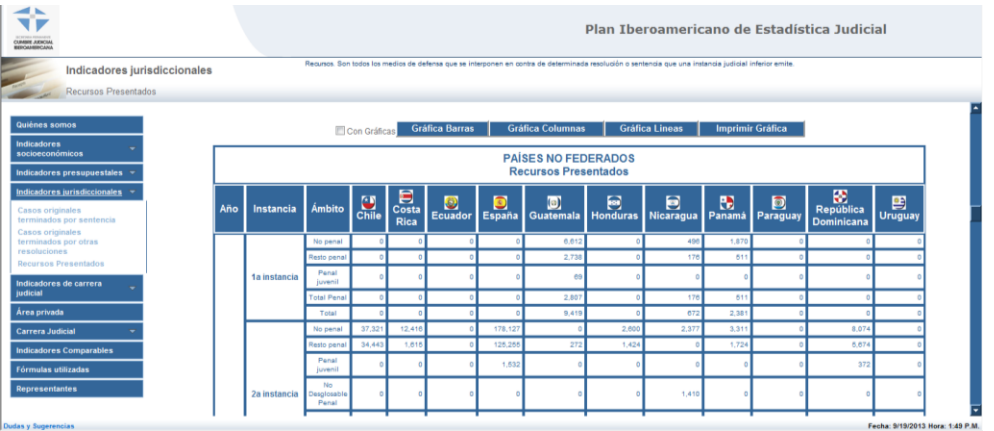

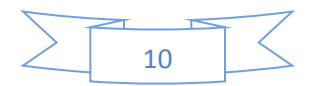

#### **VII. Indicadores de carrera judicial**

Número de servidores públicos

Dar clic en la sección "Jueces" y el sistema desplegará la información del número de juzgadores en los países miembros de 2006 al 2012.

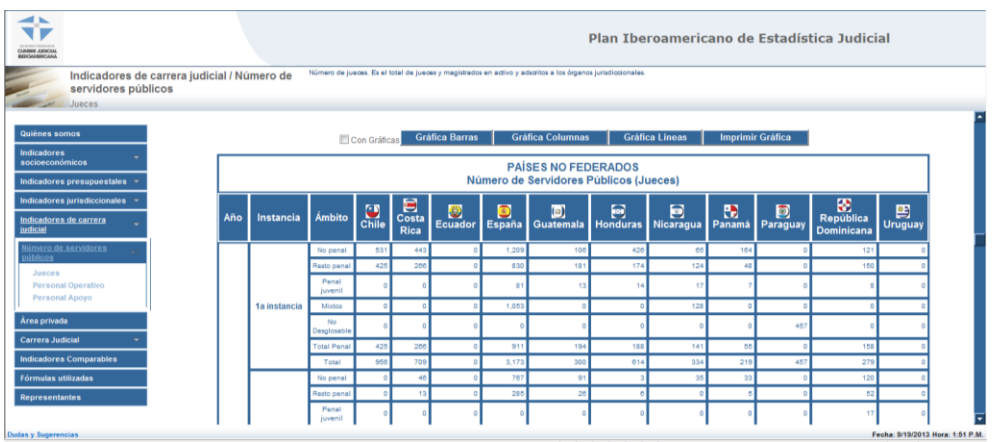

Dar clic en la sección "Personal Operativo" y el sistema desplegará la información del número de personas que asisten a los juzgadores en los países miembros de 2006 al 2012.

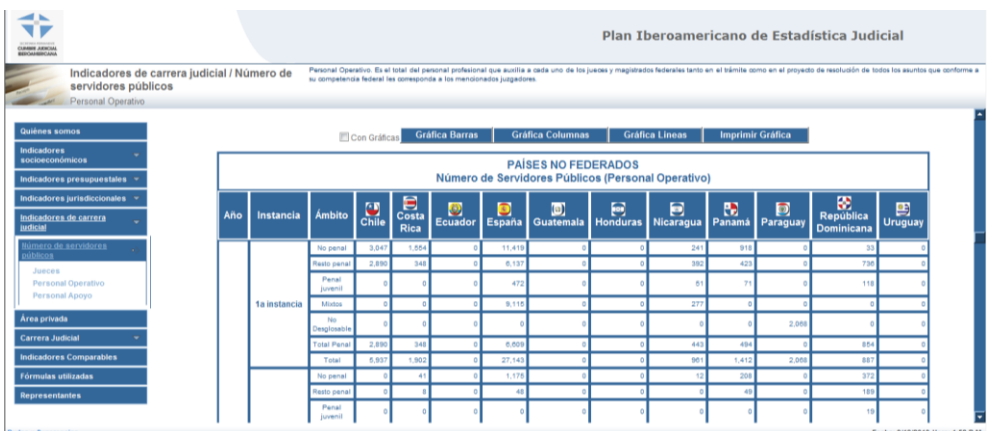

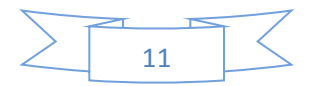

Dar clic en la sección "Personal de Apoyo" y el sistema desplegará la información del número de personas que asisten en los órganos jurisdiccionales en los países miembros de 2006 al 2012.

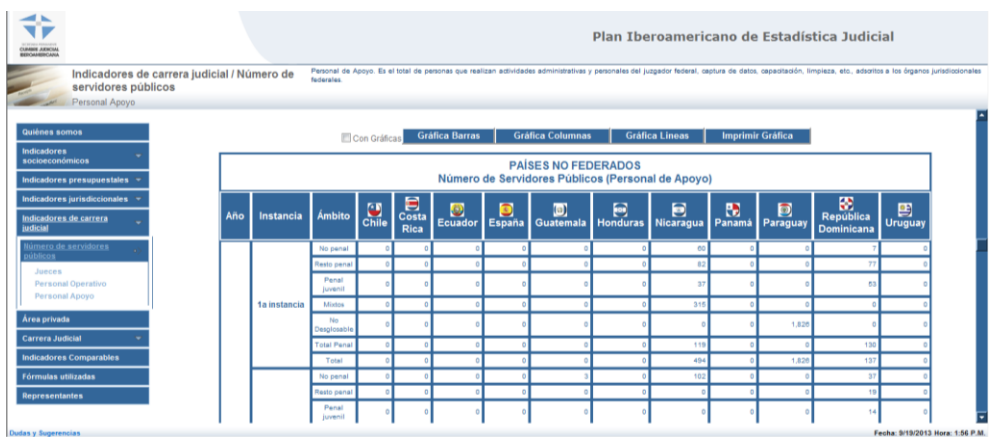

#### **VIII. Área privada.**

Dar clic en "'Área privada" y el sistema desplegará el acceso del área privada.

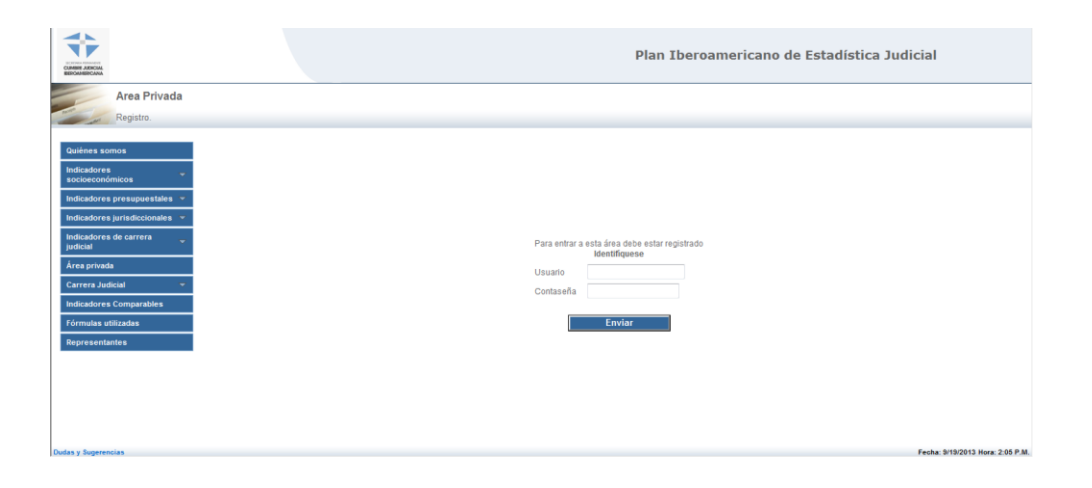

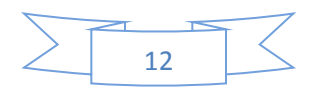

#### **IX. Carrera judicial**

Dar clic en la sección "Carrera judicial" y el sistema desplegará la información sobre la estructura de carrera judicial de los países miembros; se debe elegir cada país.

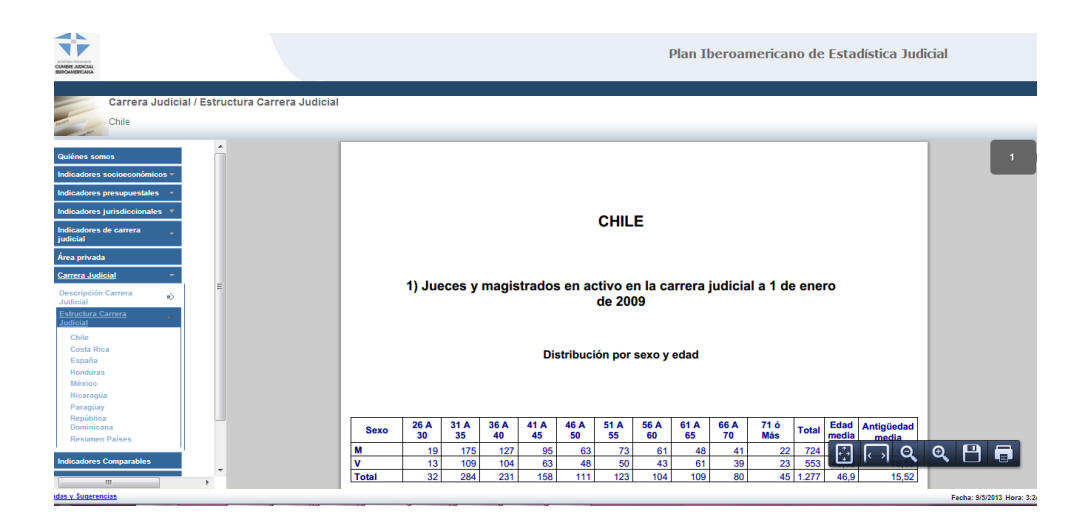

#### **X. Indicadores comparables**

Dar clic en la sección "Indicadores comparables" y el sistema desplegará la información sobre la estructura judicial de los países miembros.

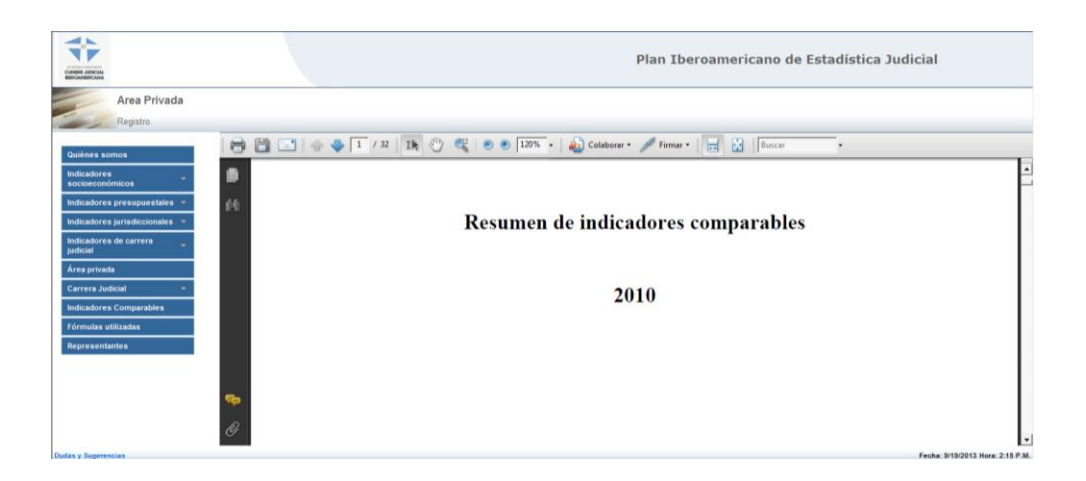

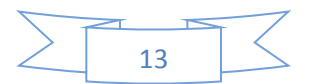

#### **XI. Fórmulas utilizadas**

Dar clic en la sección "Fórmulas utilizadas" y el sistema desplegará el documento donde se describen las fórmulas empleadas por el sistema para el cálculo de los indicadores.

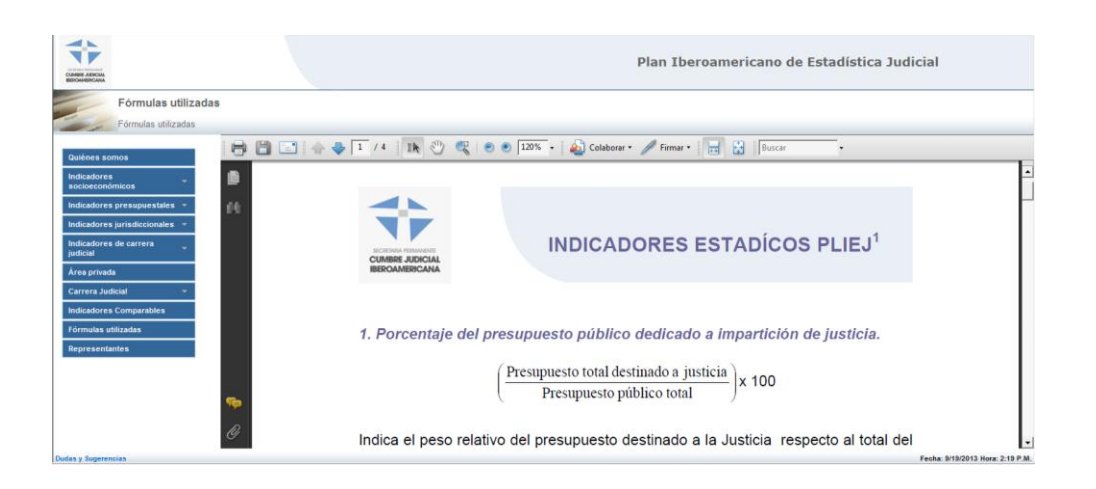

#### **XII. Representantes**

Dar clic en la sección "Representantes" y el sistema desplegará el documento donde se encuentran los contactos de los países miembros.

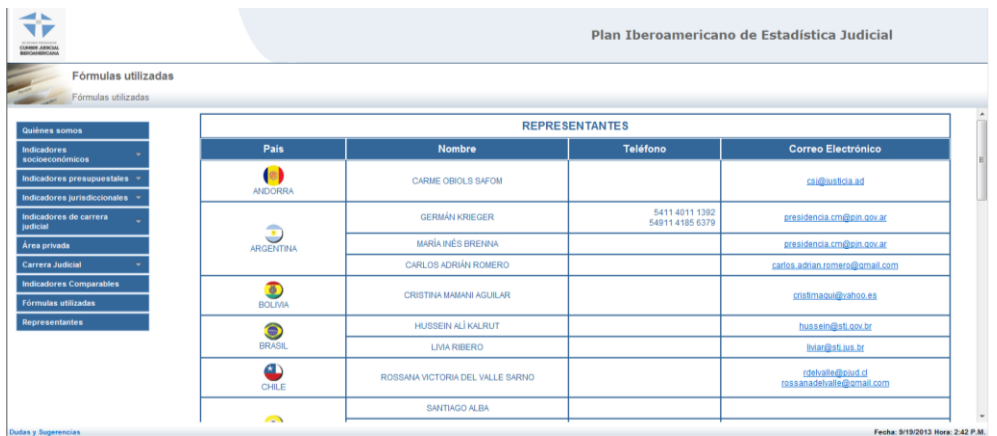

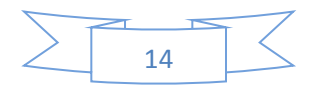